# **Rancang Bangun Sistem Pengelolaan Barang Milik Negara Berbasis QR Code**

**Ahmad Hamim Thohari\* , Febrianto Hidayat\* , Maidel Fani\* , Nelmiawati\***

 Politeknik Negeri Batam Informatics Engineering Jl Ahmad Yani, Batam Centre, Batam 29461, Indonesia E-mail: hamim@polibatam.ac.id

## **Abstrak**

Barang Milik Negara (BMN) adalah semua aset yang dibeli atau diperoleh atas beban Anggaran Pendapatan dan Belanja Negara (APBN) maupun perolehan lain yang sah. Politeknik Negeri Batam sebagai entitas pemerintah dituntut untuk mengelola, menggunakan dan memelihara BMN agar mendapat manfaat dari aset tersebut. Pemanfaatan teknologi mutlak diperlukan dalam pengelolaan tersebut. Sistem pengelolaan saat ini dilakukan dengan mencetak nomor inventaris dan menempelkan pada setiap barang. Sistem ini menyulitkan pelacakan dan pengecekan inventaris pada masa penggunaan dan perawatan. Dari permasalahan tersebut diusulkan sebuah sistem pengelolaan BMN berbasis QRCode yang terdiri dari dua aplikasi yaitu *web* dan *mobile*. Aplikasi dikembangkan dengan metode *prototyping* yang bersifat iteratif untuk mendapat kecepatan dan ketepatan sesuai kebutuhan pengguna*.* Aplikasi *mobile* berfungsi mengakses data barang secara cepat dengan memindai kode barang, aplikasi web dengan QR Code generator untuk mengelola data barang serta membuat QR Code berdasarkan kode barang. Aplikasi mobile dikembangkan menggunakan Ionic Framework, sedangkan aplikasi web dibangun dengan AngularJS. Hasil pengujian aplikasi menunjukkan bahwa seluruh fungsional yang telah didefinisikan dapat berfungsi dan memenuhi kebutuhan pengguna.

**Kata kunci:** QR Code, Barang Milik Negara, Aplikasi Mobile

## **Abstract**

BMN has meaning of all assets acquired from APBN expenses or other legal acquisitions. Politeknik Negeri Batam is required to manage, use and maintain in order to get benefit from these assets. Utilization of technology is an absolute solution in this management. The current management system works conventionally whereby an inventory number is printed on a label in each item. A difficulty found when it uses to track and check for inventory during daily usage or maintenance. A BMN QR code-based system is proposed which consists of two applications, namely web and mobile. The application was developed using an iterative prototyping method in order to get speed and accuracy according to user needs. The mobile application uses to quickly access goods data by scanning the item code, while a web application with a QR Code generator used to manage item data and create a QR Code based on the code item. Mobile applications were developed using the Ionic Framework, while web applications were built with AngularJS. The application testing results show that all defined functionalities can function and meet user needs.

# **Keywords : QR Code, Barang Milik Negara, Aplikasi Mobile**

## **1. Pendahuluan**

Menurut PP 27 Tahun 2014 aset milik negara adalah semua aset yang dibeli atau diperoleh atas beban APBN atau diperoleh melalui perolehan lain yang sah. Polibatam sebagai entitas pemerintah dituntut untuk mengelola, menggunakan, dan memelihara BMN dengan baik agar dapat memperoleh manfaat yang sebesar-besarnya dari aset tersebut [1].

Penggunaan teknologi sangat diperlukan untuk meningkatkan efektivitas dan efisiensi pengelolaan aset negara. Pengelolaan barang milik negara yang saat ini dilakukan adalah dengan memberikan label dan penomoran ke setiap barang. Hal tersebut kemudian menyulitkan pada penelusuran, pendataan dan pengelolaan data aset milik negara, dikarenakan label yang digunakan dapat terlepas, berubah warna, rusak, serta tidak mudah diaksesnya data barang tersebut.

Dari permasalahan diatas, diusulkan sistem pengelolaan barang milik negara berbasis *quick response code* atau QRcode. QRcode banyak digunakan karena kemampuannya menyimpan

banyak data dan informasi dengan cepat juga dengan respon lebih cepat. Tidak hanya itu, ukuran dari gambar Qrcode hanya sepersepuluh dari ukuran barcode, meskipun QR Code mengalami kotor atau kerusakan data pada Qrcode tersebut akan tetap dapat disimpan dan dibaca [2].

Sistem yang diusulkan terdiri dari dua aplikasi yaitu aplikasi mobile dengan pemindai Qrcode yang berguna untuk mendapatkan data barang tersebut secara cepat, serta aplikasi web dengan QR *generator* untuk mengelola data barang. Aplikasi web memiliki fitur seperti mengelola data barang, membuat data barang dan generate QR. Aplikasi mobile BMN dapat melihat daftar barang yang telah tersimpan dan memindai QR yang tertera pada barang. Dengan sistem pengelolaan barang milik negara berbasis QR Code ini diharapkan dapat meningkatkan kinerja dalam proses pendataan, pengeloaan dan monitoring posisi barang milik negara.

# **2. Penelitian Terkait**

Beberapa penelitian telah dilakukan untuk menguji bagaimana aplikasi pengelolaan barang milik negara dapat membantu kinerja instansi pemerintah. Pada penelitian peranan sistem informasi manajemen akuntansi barang milik negara dalam menunjang akuntabilitas pengelolaan barang milik negara pada LIPI Bandung, menyimpulkan bahwa untuk proses pengelolaan BMN, khususnya inventarisiasi aset negara masih belum dapat berfungsi dengan baik karena jumlah aset yang banyak, jumlah yang belum bisa dipastikan, lokasi dan status aset negara [3]. Terdapat kekurangan dimana aplikasi belum dapat melacak posisi barang milik negara.

Pada [4] dilakukan pengukuran efektivitas sistem informasi manajemen dan akuntansi barang milik negara terhadap pengelolaan aset negara menyimpulkan aplikasi SIMAK-BMN berfungsi dengan baik dengan syarat pegawai yang ditunjuk untuk menjadi operator pada sistem memiliki pengetahuan tentang pengoperasian aplikasi tersebut. Dalam hal pelaporan barang milik negara yang digunakan oleh unit akuntansi barang berfungsi dengan baik. Meskipun masih terdapat kesalahan, tetapi secara kuantitas tidak signifikan sehingga kualitas pada laporan atau informasi yang dihasilkan masih dianggap wajar. Hal ini ditunjukkan oleh BPK yang memberikan kemajuan opini atas laporan keuangan kementerian/lembaga. Namun demikian, SIMAK BMN sebagai aplikasi terpusat memerlukan pendataan yang lebih *mobile* agar dapat menyisir lokasi barang yang tersebar di seluruh area instansi.

Pada [5] dilakukan pengembangan aplikasi pengelolaan barang untuk memenuhi kebutuhan satuan kerja perangkat daerah di lingkungan pemerintah daerah garut, penelitian tersebut bertujuan untuk mengembangan aplikasi pengelolaan barang dimana bisa mencetak laporan berdasarkan tempat dan lokasi barang juga dapat menyimpan laporan ke direktori penyimpanan dengan format pdf. Selanjutnya pada penelitian sebelumnya [6] telah dilakukan penelitian dan pengembangan awal untuk untuk memanfaatkan secure QR Code dengan digital signature untuk melakukan pendataan barang milik negara.

Berbagai penelitian tersebut menunjukkan bahwa keberadaan aplikasi yang terintegrasi antara *web* dan *mobile* dapat mendukung pengelolaan barang milik negara, serta harus terintegrasi dengan SIMAK BMN sebagai aplikasi standar negara dalam mengelola aset.

# *A. Barang Milik Negara*

Berdasarkan PP 27 Tahun 2014 aset milik negara adalah semua aset yang dibeli atau diperoleh atas beban APBN atau diperoleh melalui perolehan lain yang sah. Barang yang dimaksud di ayat (1) huruf b meliputi: barang yang perolehannya memalui sumbangan/hibah ataupun sejenisnya; barang yang perolehannya dengan kontrak/perjanjian; barang yang perolehannya menurut hukum; atau barang yang perolehannya sesuai keputusan dari pengadilan yang mempunyai kekuatan hukum yang tetap.

# *B. QR Code*

Qrcode (Quick Response code) merupakan sekumpulan titik hitam yang disusun dalam kotak dengan putih sebagai latar belakang. Qrcode bisa menampung informasi 350 kali lebih banyak daripada barcode. Selain itu, Qrcode memiliki mekanisme koreksi kesalahan bawaan sehingga lebih tahan kerusakan.

Qrcode pada dasarnya tidak membutuhkan scanner khusus, biasanya dilakukan pemindaian menggunakan kamera smartphone. Pada sistem operasi android, QR code scanner dapat menggunakan library ZXING atau Cordova plugin yaitu phonegapplugin-barcodescanner. Library atau plugin ini mengakses kamera yang ada pada smartphone dan berisi fungsi yang dapat melakukan pemrosesan informasi pada QR code untuk diterjemahkan menjadi teks.

# *C. Digital Signature Algorithm.*

Menurut Munir Digital Signature merupakan suatu mekanisme untuk menggantikan tanda tangan secara manual pada dokumen kertas. Cara kerja digital signature yaitu dengan memanfaatkan kunci publik dan kunci private. Saat mengenkripsi data akan menggukan kunci publik, sedangkan untuk mendekripsi menggunakan kunci privat. Pertama, data akan di-hash menggunakan MD5 dan menghasilkan message digest. Selanjutnya message digest akan dienkripsi menggunakan key publik menjadi digital signature dengan RSA. Ketika akan mendekripsi digital *signature* tersebut maka dibutuhkan kunci privat (*private key*).

*D. SIMAK BMN.*

Sistem informasi manajemen akuntansi barang milik negara ditetapkan untuk digunakan pada seluruh instansi pemerintah berdasarkan Peraturan Menteri Keuangan Nomor 171/PMK/.05/2007. Sistem ini merupakan subsistem dari sistem akuntansi instansi yang berfungsi dalam pengelolaan barang milik negara [7][8] .

# **3. Analisis dan Perancangan**

Penelitian ini menggunakan menggunakan prototyping sebagai metode pengembangannya. Prototyping adalah teknik untuk mengumpulkan informasi tertentu dengan cepat tentang kebutuhan informasi pengguna dan membuat desain prototype agar pengguna dapat terlibat dalam pengembangan sistem secara umum [9]. Metode prototyping memiliki berbagai versi dalam tahapannya, pada penelitian ini, metode yang digunakan ditampilkan pada Gambar 2. Tahapan dimulai dengan analisis kebutuhan, desain prototype, penyempurnaan prototype, pengkodean sistem, pengujian sistem dan penggunaan sistem.

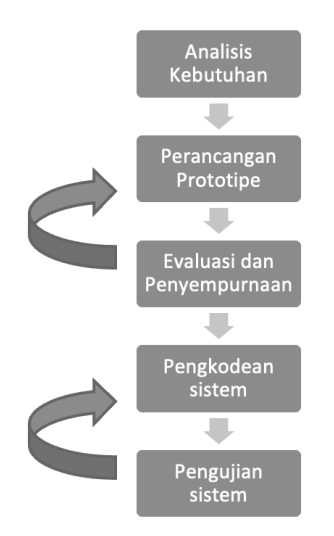

*Gambar 2. Model prototyping*

*A. Gambaran Umum Sistem*

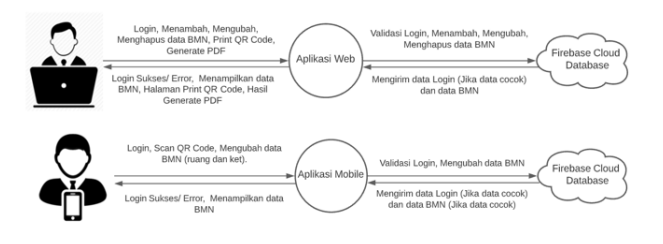

*Gambar 3. Gambaran Umum* dari sistem

Gambaran umum merupakan pernyataan singkat berupa gambaran umum dari sistem yang akan dibangun dengan mengilustrasikan interaksi antar komponen sistem [10] sebagaimana pada Gambar 3, yaitu:

- 1. Terdapat satu pengguna yaitu Admin menggunakan aplikasi Web dan aplikasi Mobile.
- 2. Admin dengan aplikasi Web dapat Login, mengelola dan memonitoring semua data BMN seperti menambah data BMN serta membuat QR Code, mencetak QR Code, menampilkan seluruh data BMN, mencari data, merubah data, menghapus data dan mencetak laporan BMN Ruangan.
- 3. Admin dengan aplikasi Mobile dapat Login, menscan QR Code pada BMN untuk melihat data BMN tersebut, Mengubah serta menambah keterangan jika diperlukan.

# *B. Analisis Spesifikasi Kebutuhan Software*

Untuk dapat membangun Sistem Pengelolaan Barang Milik Negara Berbasis QR Code diperlukan perangkat lunak sebagaimana pada Tabel I.

#### **TABEL I**

TABEL SPESIFIKASI KEBUTUHAN SOFTWARE

| No. | Perangkat Lunak    | Keterangan                          |
|-----|--------------------|-------------------------------------|
| 1.  | Windows 11         | Merupakan sistem operasi            |
|     |                    | yang digunakan                      |
| 2.  | Vscode $1.61.2$    | Digunakan sebagai<br>teks           |
|     |                    | Editor                              |
| 3.  | Firebase<br>Cloud  | Digunakan sebagai <i>database</i> . |
|     | Firestore          |                                     |
| 4.  | Chrome<br>Google   | Digunakan<br>sebagai<br>web         |
|     | versi 97.0.4692.71 | browser                             |
| 5.  | Angular            | Digunakan<br>sebagai                |
|     |                    | framework<br>untuk                  |
|     |                    | membangun aplikasi web              |
| 6.  | Ionic              | Digunakan<br>sebagai                |
|     |                    | framework<br>untuk                  |
|     |                    | membangun aplikasi mobile           |

Tabel I menerangkan daftar spesifikasi kebutuhan software. Terdapat 4 kebutuhan software, yaitu Windows 11 sebagai sistem operasi, Vscode versi 1.61.2 sebagai text editor, Google Chrome versi 97.0.4692.71 sebagai web browser dan Firebase Cloud Firestore sebagai database. Untuk menghubungkan antara Angular dan Ionic ke Firebase Cloud Firestore menggunakan library @angular/fire yang menyediakan service AngularFireStore.

## *C. Analisis Spesifikasi Kebutuhan Hardware*

Untuk pembangunan sistem, spesifikasi hardware yang diperlukan dicantumkan pada Tabel II. Hardware ini digunakan dalam proses development perangkat lunak baik di sisi *mobile* maupun pada sisi *web admin.*

#### **TABEL II**

TABEL SPESIFIKASI KEBUTUHAN HARDWARE

| No.            | Perangkat<br>Lunak | Keterangan                                       |
|----------------|--------------------|--------------------------------------------------|
|                | Prosessor          | Core i3 Gen 11 @3.00GHz                          |
| $\mathfrak{D}$ | Monitor            | Monitor dengan resolusi minimal<br>1024 x 768 px |
| $\mathbf{3}$   | Video Graphic      | VGA 4 GB                                         |
|                | Harddisk           | Space 20 GB                                      |
| 5              | Memory             | RAM 8 GB                                         |

#### *D. Kebutuhan Fungsional*

Kebutuhan fungsional sistem diberikan dengan kode fungsi, kode W untuk aplikasi *web*, kode M untuk aplikasi *mobile* oleh kode penomoran F. Tabel III menyajikan kebutuhan fungsional aplikasi *web*, Tabel IV menyajikan kebutuhan fungsional aplikasi *mobile*.

## **TABEL III**

#### KEBUTUHAN FUNGSIONAL APLIKASI WEB

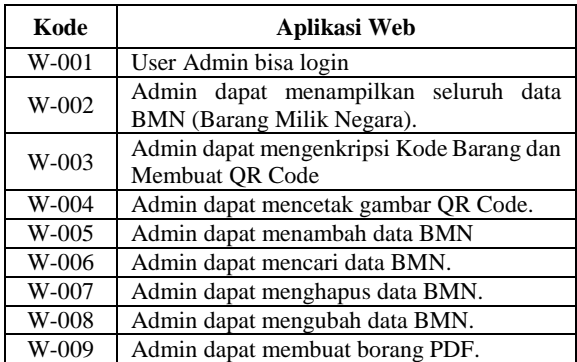

#### **TABEL IV**

KEBUTUHAN FUNGSIONAL APLIKASI *MOBILE*

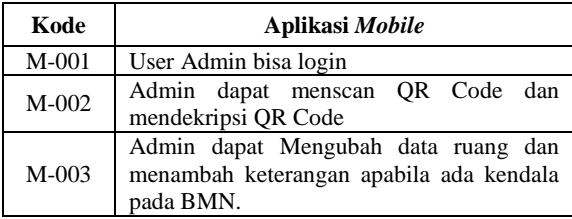

#### *E. Kebutuhan Non Fungsional*

Kebutuhan Fungsional ditunjukkan oleh kode penomoran N-F. Tabel V menyajikan daftar kebutuhan Non Fungsional dari sistem yang akan dibangun, kebutuhan non fungsional.

#### **TABEL V**

KEBUTUHAN NON FUNGSIONAL

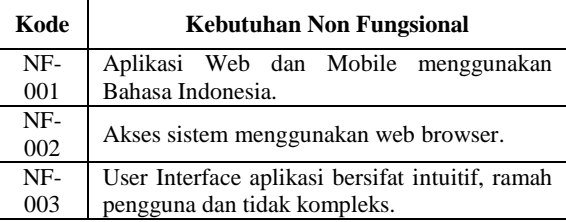

#### *F. Use Case Diagram*

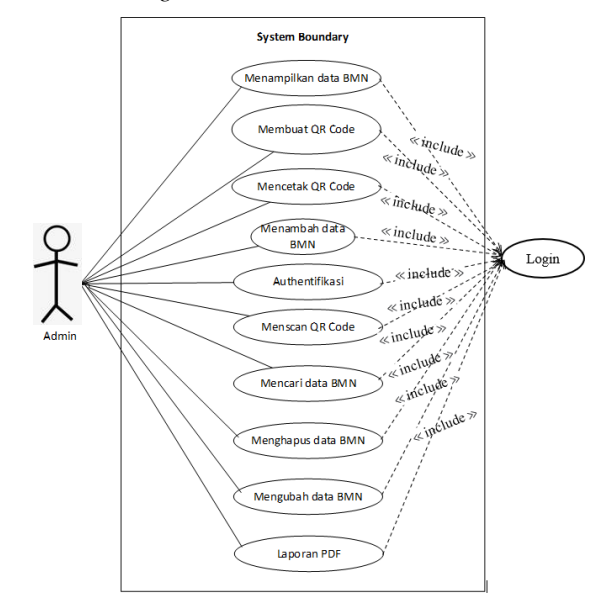

Gambar 4. Diagram *use case*

Use Case Diagram merupakan salah satu dari jenis diagram UML, *use case* diagram dibuat untuk menampilkan relasi antar *actor* dengan *use case.* Gambar 4 menyajikan aktor admin, yaitu pengelola barang milik negara dengan 10 use case yang berasosiasi dengan user serta 1 *dependency include* pada *use case* autentikasi atau *login*.

#### *E. Sequence Diagram*

#### *1) Diagram Sequence Halaman Login*

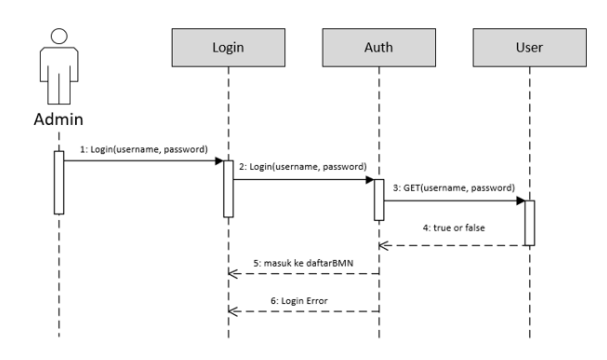

Gambar 5. *Sequence Diagram Halaman Login*

Alur proses autentikasi sebagaimana dijabarkan pada Gambar 5 adalah:

- 1. Mengisi email dan password ke form login.
- 2. Sistem mendapatkan data yang telah diinput.
- 3. Sistem akan melakukan validasi dengan mencocokan data di database.
- 4. Jika hasilnya valid, maka sistem akan masuk ke halaman daftarBMN.
- 5. Ketika data tidak valid, maka sistem akan memunculkan notifikasi pesan error.
- *2) Diagram Sequence Menampilkan Daftar Data BMN*

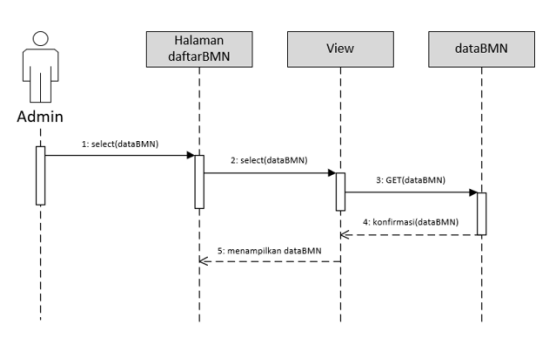

Gambar 6. *Sequence Diagram Menampilkan* 

# *Daftar Data BMN*

- 1. Admin berada pada halaman daftarBMN.
- 2. Sistem akan mengambil semua dataBMN.
- 3. Sistem mengambil dataBMN dari database.
- 4. Sistem mendapat semua dataBMN.
- 5. Sistem menampilkan semua dataBMN ke halaman daftarBMN.
- *3) Diagram Sequence Enkripsi dan membuat QR Code*

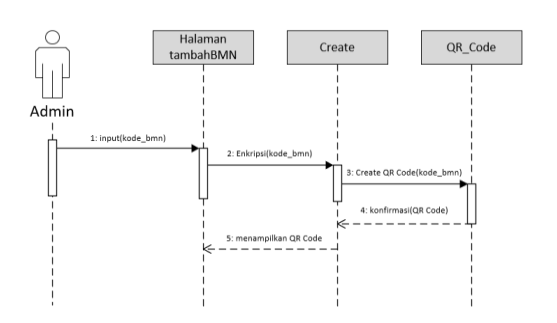

Gambar 7. *Sequence Diagram membuat QR Code*

- 1. Admin berada pada halaman tambahBMN kemudian memasukkan kode\_bmn.
- 2. Sistem akan membuat kode\_bmn menjadi Hash menggunakan MD5 kemudian mengenkripsi nilai Hash tersebut menggunakan RSA.
- 3. Sistem akan membuat QR Code.
- 4. Sistem mendapatkan QR Code.
- 5. Sistem menampilkan QR Code.
- *4) Diagram Sequence Mencetak QR Code*

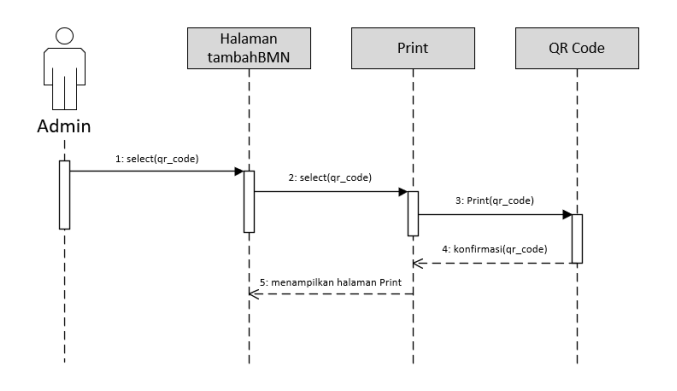

Gambar 8. *Sequence Diagram Mencetak QR Code*

- 1. Admin berada pada halaman tambahBMN.
- 2. Admin menekan tombol Print QR Code.
- 3. Sistem akan memilih gambar QR Code yang akan di print.
- 4. Sistem menampilkan halaman Print.
- *5) Diagram Sequence Menambah Data BMN*

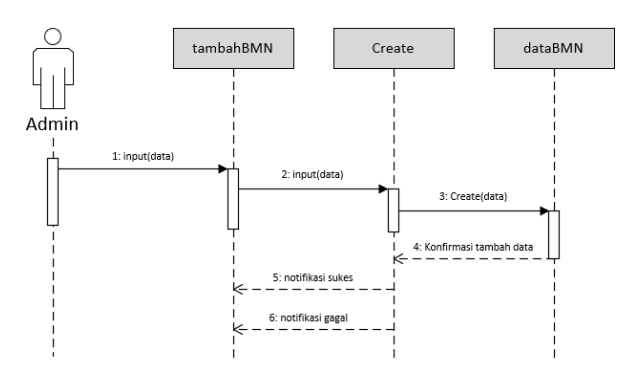

Gambar 9. *Sequence Diagram Menambah Data* 

*BMN*

- 1. Admin mengisi data BMN.
- 2. Data input admin dikirim ke sistem.
- 3. Sistem menyimpan data yang telah dimasukkan kedalam database.
- 4. Sistem melakukan melakukan konfirmasi terhadap data yang di masukkan.
- 5. Jika data benar dan tepat akan menampilkan notifikasi data berhasil ditambahkan.
- 6. Jika gagal maka akan tampil notifikasi gagal menambah data.

## *6) Diagram Sequence Mengubah Data BMN*

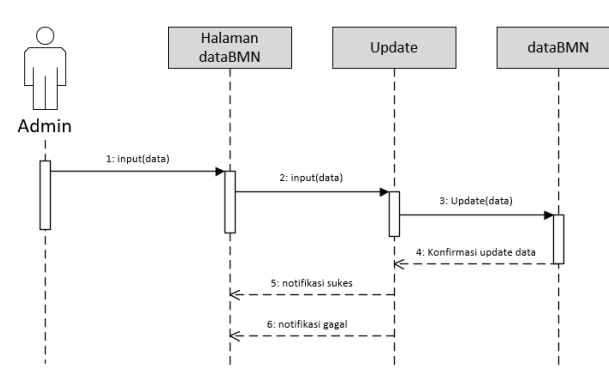

Gambar 10. *Sequence Diagram Mengubah Data* 

#### *BMN*

- 1. Admin memasukkan data yang akan diubah.
- 2. Sistem mendapatkan data yang dimasukkan.
- 3. Data diupdate ke database dataBMN.
- 4. Sistem mendapat respon dari database.
- 5. Jika berhasil maka akan menampilkan notifikasi data berhasil diubah.
- *7) Diagram Sequence Scan QR Code*

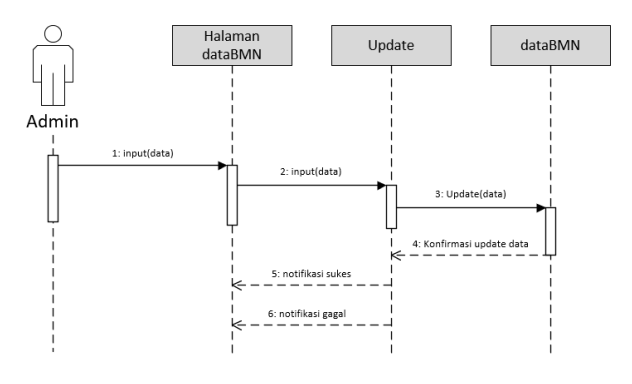

#### Gambar 11. *Sequence Diagram Hapus Data Dosen*

- 1. Admin berada pada halaman daftarBMN.
- 2. Admin menekan tombol Scan QR Code.
- 3. Sistem mendapat kode\_bmn yang masih di enkripsi
- 4. Sistem mendekripsi kode\_bmn.
- 5. Sistem mengambil dataBNM sesuai dengan kode\_bmn.
- 6. Jika sukses maka sistem akan menampilkan dataBMN.

## *F. Rancangan Cloud Firestore Database*

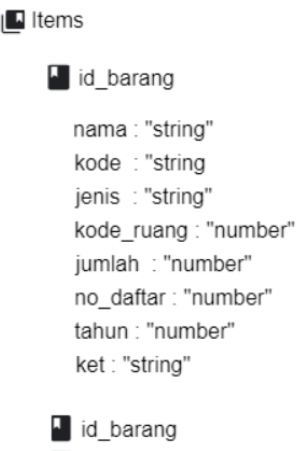

lid barang

Gambar 12. *Rancangan Cloud Firestore Database*

### *G. Rancangan Antarmuka*

- *1.1 Rancangan Antarmuka Aplikasi Web*
	- 1) Halaman *Login*

Merupakan rancangan untuk tampilan login. *User* akan diminta untuk menginput *email* dan *password*.

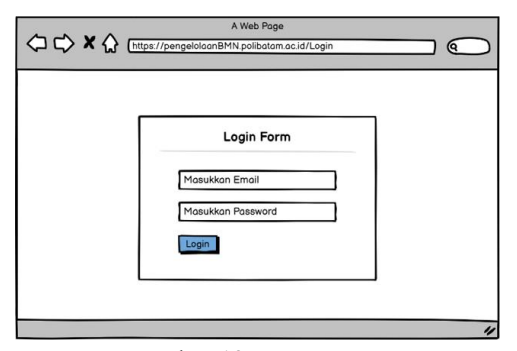

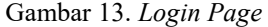

## 2) Halaman Daftar Barang

Gambar 14 merupakan rancangan untuk tampilan Daftar Barang dimana akan menampilkan seluruh data BMN.

| APBM Web Home   Tambah Item   Pilih Ruangan                                          |                              |                       |               |                                  |                   |                    |  |  |  |
|--------------------------------------------------------------------------------------|------------------------------|-----------------------|---------------|----------------------------------|-------------------|--------------------|--|--|--|
|                                                                                      |                              |                       | Daftar Barang |                                  |                   |                    |  |  |  |
| NAMA UPB : POLITEKNIK NEGERI BATAM<br>Q search<br>KODE UPB : 042.01.32.401027.000.KD |                              |                       |               |                                  |                   |                    |  |  |  |
|                                                                                      | Nama<br>(Barang <sup>+</sup> | Merk/Typ $\triangleq$ | Kode Barang ♦ | Tahun<br>(Perolehan <sup>▼</sup> | Jumlah<br>(Barang | Ruang $\triangleq$ |  |  |  |
|                                                                                      | Data                         | Dota                  | Dota          | Dota                             | Data              | Data               |  |  |  |
|                                                                                      | Data                         | Data                  | Data          | Data                             | Data              | Data               |  |  |  |
|                                                                                      | Data                         | Data                  | Data          | Data                             | Data              | Data               |  |  |  |
|                                                                                      | Data                         | Data                  | Data          | Data                             | Data              | Data               |  |  |  |

Gambar 14. Halaman Daftar Barang

## 3) Halaman Tambah data BMN

Gambar 15 merupakan rancangan untuk tampilan tambah data BMN.

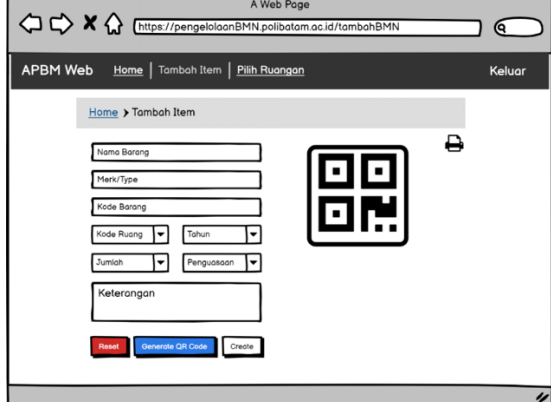

Gambar 15. Halaman Tambah data BMN

#### 4) Halaman Ubah data BMN

Gambar 16 merupakan bentuk rancangan untuk tampilan halaman Ubah data BMN.

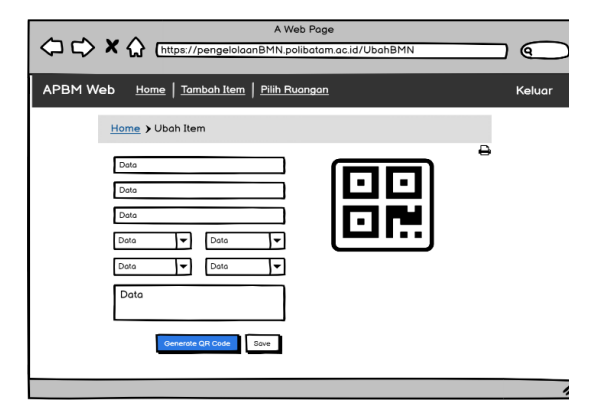

Gambar 16. Halaman Ubah data BMN

## 5) Halaman Pilih Ruangan

Gambar 17 merupakan rancangan untuk tampilan Pilih Ruangan dimana *user* dapat memilih ruangan untuk menampilkan data yang ada pada ruangan tersebut ruangan.

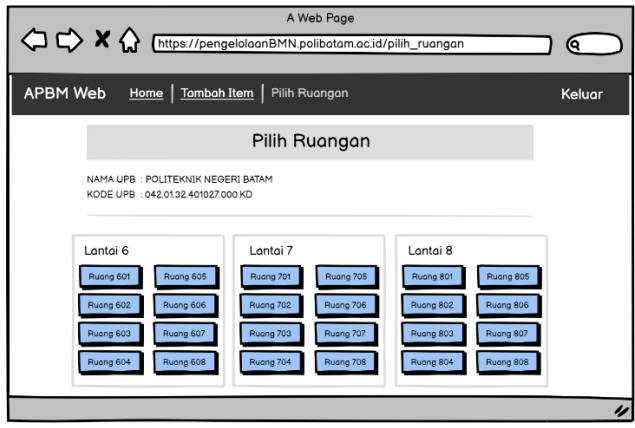

Gambar 17*. Halaman Pilih Ruangan*

## *6) Halaman Daftar Barang Ruangan*

Gambar 18 merupakan rancangan untuk tampilan Daftar Barang Ruangan dimana akan menampilkan data yang ada pada ruangan tersebut.

| A Web Page<br><sup>1</sup> C X C [https://pengelolaanBMN.polibatam.ac.id/dataBMN_ruangan |                                                                                            |                |                        |                |                    |                       |      |                |   |  |  |
|------------------------------------------------------------------------------------------|--------------------------------------------------------------------------------------------|----------------|------------------------|----------------|--------------------|-----------------------|------|----------------|---|--|--|
| APBM Web Home   Tambah Item   Pilih Ruangan<br>Keluar                                    |                                                                                            |                |                        |                |                    |                       |      |                |   |  |  |
| Daftar Barang Ruangan                                                                    |                                                                                            |                |                        |                |                    |                       |      |                |   |  |  |
|                                                                                          | NAMA UPB : POLITEKNIK NEGERI BATAM<br>Kode Ruang: Data<br>KODE UPB: 042.0132.401027.000.KD |                |                        |                |                    |                       |      |                |   |  |  |
|                                                                                          | No Urut<br>Pendaftaran                                                                     | Nama<br>Borona | Merk/Type <sup>4</sup> | Kode<br>Borona | Tahun<br>Perolehan | Jumlah<br>≐<br>Borono | Ket  | oction         |   |  |  |
|                                                                                          | Data                                                                                       | Data           | Doto                   | Dota           | Data               | Doto                  | Dota | ■■             |   |  |  |
|                                                                                          | Dota                                                                                       | Data           | Data                   | Dota           | Doto               | Data                  | Dota | 尙<br>☞         |   |  |  |
|                                                                                          | Data                                                                                       | Data           | Data                   | Data           | Dota               | Data                  | Dota | 俞<br>☞         |   |  |  |
|                                                                                          | Data                                                                                       | Data           | Data                   | Data           | Data               | Data                  | Data | 俞<br>€         |   |  |  |
|                                                                                          | Export PDF                                                                                 |                |                        |                |                    |                       |      | $<< 10f5$ > >> | u |  |  |

Gambar 18. Halaman Pilih Ruangan

## *1.2 Rancangan Antarmuka Aplikasi Mobile*

## *1) Halaman Login*

Gambar 19 merupakan rancangan untuk tampilan login. *User* akan diminta untuk menginput *email* dan *password*.

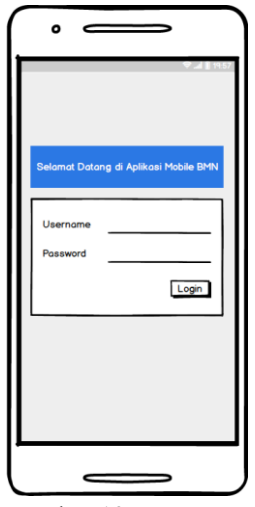

Gambar 19. *Login*

2) Halaman Daftar BMN

.

.

Gambar 20 merupakan rancangan untuk tampilan Daftar BMN.

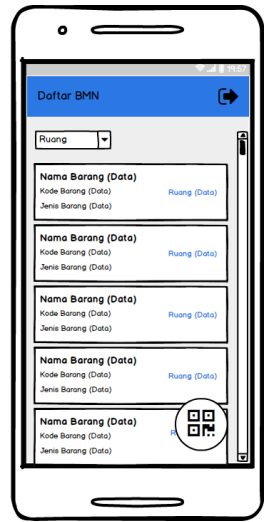

Gambar 20. Halaman Daftar BMN

3) Halaman Data BMN

Gambar 21 merupakan rancangan untuk tampilan Data BMN.

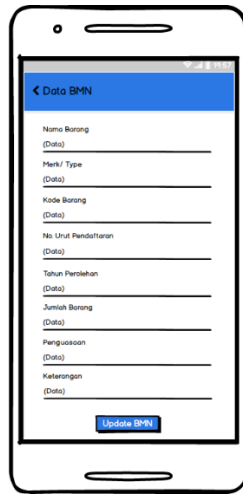

Gambar 21. Halaman Data BMN

# **4. Implementasi dan Pengujian**

Tahapan ini merupakan implementasi sistem yang berdasarkan dari perancangan sistem pada tahap sebelumnya.

# *A.* Implementasi Basis Data

Tahapan berikut ini merupakan tahap implementasi untuk struktur database Firebase Cloud Firestore pada sistem yang telah dibuat.

| Document parent path 2 |          |        |   |       |           |  |
|------------------------|----------|--------|---|-------|-----------|--|
| /Data_BMN              |          |        |   |       |           |  |
| Document ID 2          |          |        |   |       |           |  |
| qd3pdkWDkV5Q1yM24WOz   |          |        |   |       |           |  |
| Field                  |          | Type   |   | Value |           |  |
| nama                   | $=$      | string |   |       | ◓         |  |
| Field                  |          | Type   |   | Value |           |  |
| merek                  | $\equiv$ | string | ٠ |       | ◓         |  |
| Field                  |          | Type   |   | Value |           |  |
| kode_bmn               | E        | string |   |       | 0         |  |
| Field                  |          | Type   |   | Value |           |  |
| no_daftar              | ÷        | number |   |       | è         |  |
| Field                  |          | Type   |   | Value |           |  |
| tahun                  | $\equiv$ | number |   |       | $\bullet$ |  |
| Field                  |          | Type   |   | Value |           |  |
| jumlah                 | $=$      | number |   |       | ◓         |  |
| Field                  |          | Type   |   | Value |           |  |
| penguasaan             | $\equiv$ | string |   |       | è         |  |
|                        |          |        |   |       |           |  |

Gambar 22. Implementasi basis data *firebase* 

*B.* Implementasi Desain Antarmuka

Implementasi antarmuka merupakan tahapan lanjutan dari rancangan antarmuka, pada sistem ini antarmuka memiliki fungsi yang berdeda-beda.

## *1.1 Aplikasi Web*

#### *1) Halaman Login*

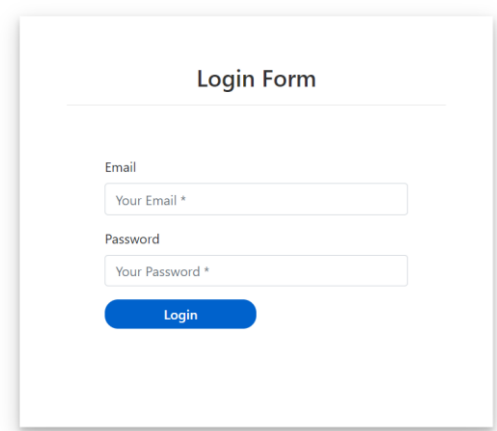

Gambar 23. Halaman *Login*

Merupakan halaman awal yang akan terbuka ketika *link* dikunjungi dimana *user* akan diminta untuk memasukan *email* dan *password.*

## 2) Halaman Daftar Barang

| MN Web | <b>Home</b> | Tambah Item Data Item Ruangan                                            |                                        |        |                |                    |                    |                 |
|--------|-------------|--------------------------------------------------------------------------|----------------------------------------|--------|----------------|--------------------|--------------------|-----------------|
|        |             |                                                                          |                                        |        | Daftar Barang  |                    |                    |                 |
|        |             | NAMA UPB : POLITEKNIK NEGERI BATAM<br>KODE UPB : 042.01.32.401027.000.KD |                                        | Search |                | $\times$           |                    |                 |
|        |             | Nama Barang                                                              | Merk/Type                              |        | Kode Barang    | Tahun<br>Perolehan | Jumlah Barang      | Ruang           |
|        |             | Monitor                                                                  | Monitor                                |        | 3.10.02.03.002 | 2020               | 10                 | 608             |
|        |             | Monitor                                                                  | Monitor                                |        | 3.10.02.03.002 | 2020               | 10                 | 608             |
|        |             | <b>Stabilizer/UPS</b>                                                    | <b>StabilizerUPS</b>                   |        | 3.08.01.41.251 | 2020               | ٠                  | 601             |
|        |             | Keyboard                                                                 | Keyboard (Peralatan Personal Komputer) |        | 3.10.02.03.009 | 2020               | 10                 | 606             |
|        |             | Printer                                                                  | Printer (Peralatan Personal Komputer)  |        | 3.10.02.03.003 | 2020               | ٠                  | 605             |
|        |             |                                                                          |                                        |        |                | Herris per page: 5 | $1 - 5$ of 29<br>٠ | $\epsilon$<br>> |

Gambar 24. Halaman Daftar Barang

Halaman Daftar Barang merupakan halaman yang akan tampil ketika *user* berhasil login dimana pada halaman ini menampilkan seluruh daftar barang BMN. 3) Halaman Tambah data BMN

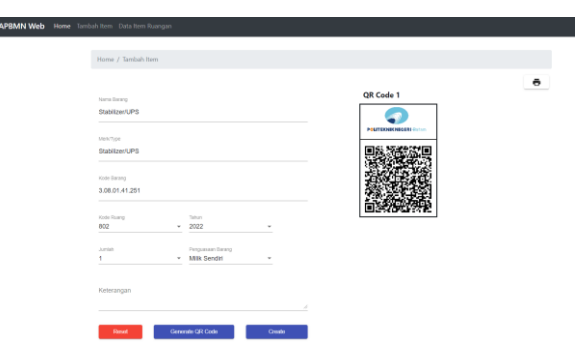

Gambar 25. Halaman Tambah data BMN

Halaman ini akan menampilkan sebuah *form*  untuk menambah data BMN, bisa menambah 4 data sekaligus dengan jenis barang yang sama*.*

## 4) Halaman Pilih Ruangan

| <b>APBMN Web</b> | Home Tambah Item Data Item Ruangan                                       |           |           |           | Log Out   |  |  |  |  |  |
|------------------|--------------------------------------------------------------------------|-----------|-----------|-----------|-----------|--|--|--|--|--|
|                  | Pilih Ruangan                                                            |           |           |           |           |  |  |  |  |  |
|                  | NAMA UPB : POLITEKNIK NEGERI BATAM<br>KODE UPB : 042.01.32.401027.000.KD |           |           |           |           |  |  |  |  |  |
|                  |                                                                          |           |           |           |           |  |  |  |  |  |
| Lantai 6         |                                                                          | Lantai 7  |           | Lantai 8  |           |  |  |  |  |  |
| Ruang 601        | Ruang 605                                                                | Ruang 701 | Ruang 705 | Ruang 801 | Ruang 805 |  |  |  |  |  |
| Ruang 602        | Ruang 606                                                                | Ruang 702 | Ruang 706 | Ruang 802 | Ruang 806 |  |  |  |  |  |
| Ruang 603        | Ruang 607                                                                | Ruang 703 | Ruang 707 | Ruang 803 | Ruang 807 |  |  |  |  |  |
| Ruang 604        | Ruang 608                                                                | Ruang 704 | Ruang 708 | Ruang 804 | Ruang 808 |  |  |  |  |  |

Gambar 26. Halaman Pilih Ruangan

Halaman Pilih Ruangan akan menampilkan daftar ruangan dimana akan menampilkan daftar barang berdasarkan ruangan yang dipilih*.*

5) Halaman Daftar Barang Ruangan

| <b>APBMN Web</b> |                                                                                                | Home Tambah Item Data Item Ruangan |                                        |                |                    |                  |                   |                       |                           |  |
|------------------|------------------------------------------------------------------------------------------------|------------------------------------|----------------------------------------|----------------|--------------------|------------------|-------------------|-----------------------|---------------------------|--|
|                  | Daftar Barang Ruangan                                                                          |                                    |                                        |                |                    |                  |                   |                       |                           |  |
|                  | NAMA UPB : POLITEKNIK NEGERI BATAM<br>KODE Ruangan : 601<br>KODE UPB : 042.01.32.401027.000.KD |                                    |                                        |                |                    |                  |                   |                       |                           |  |
|                  | No. Unut<br>Pendaftaran                                                                        | Nama Barang                        | Merki ivpe                             | Kode Barang    | Tabun<br>Perolehan | Jumlah<br>Barang | Penguasaan        | Keterangan            |                           |  |
|                  | $\mathbf{r}$                                                                                   | Stabilized IPS                     | <b>Stabilized PS</b>                   | 3.08.01.41.251 | 2020               | $\mathbf{I}$     | Milk Service      |                       | Ø0                        |  |
|                  | ٠                                                                                              | Scanner                            | Scanner (Peralatan Personal Komputer)  | 3.10.02.03.004 | 2020               | ٠                | Milk Sendiri      |                       | 囜<br>۰                    |  |
|                  | ÷.                                                                                             | Router                             | Router                                 | 3.10.02.04.002 | 2020               | f.               | Milk Sendid       |                       | 囜<br>۰                    |  |
|                  | ×.                                                                                             | Keyboard                           | Keyboard (Peralatan Personal Komputer) | 3.10.02.03.009 | 2020               | 10               | Milk Sendiri      |                       | Ø<br>$\ddot{\phantom{a}}$ |  |
|                  | $\overline{5}$                                                                                 | Monitor                            | Monitor                                | 3.10.02.03.002 | 2020               | 10               | Milk Sendiri      |                       | Ø<br>ō                    |  |
|                  |                                                                                                | <b>Download PDF</b>                |                                        |                |                    |                  | have per page 5 - | $1 - 5$ of 6<br>$\,<$ | $\rightarrow$             |  |

Gambar 27. Halaman Daftar Barang Ruangan

Gambar 27 merupakan tampilan halaman yang menampilkan Daftar Barang Ruangan berdasarkan ruangan yang dipilih.

# 6) Halaman Ubah data BMN

| APEMN Web Home Tambah item Data item Russgan |                                                                        |                                     |  |
|----------------------------------------------|------------------------------------------------------------------------|-------------------------------------|--|
|                                              | Home / Pilih Rusegan / Ubah Hem                                        |                                     |  |
|                                              | Nama Barang<br><b>Stubilizer/UPS</b><br>Koda Ruang<br>882              | POLITICOUR/NEGER Scient             |  |
|                                              | $\frac{1}{2}$<br>Jeris Escarg<br>Stabilizer/LIPS<br><b>Fode Escang</b> |                                     |  |
|                                              | 3 88.01 41 251<br><b>No. Und Pendeteran</b><br>$\mathbf{z}$            | Print QR Code<br><b>Download QR</b> |  |
|                                              | $\sim$<br>Tatus Perzieltan<br>2022                                     |                                     |  |
|                                              | Junior Barang<br>٠.<br>Feplessen<br>Mik Sendri                         |                                     |  |
|                                              | Kelerangan                                                             | ń                                   |  |
|                                              | <b>Concertes CAS Create</b><br><b>Show</b>                             |                                     |  |

Gambar 28. Halaman Ubah data BMN

Gambar 28 merupakan tampilan halaman yang menampilkan data BMN yang dipilih dimana *user*  dapat merubah beberapa data tersebut.

## *1.2 Aplikasi Mobile*

*1) Halaman Masuk*

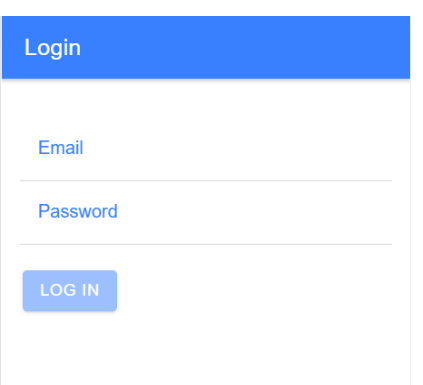

## Gambar 29. Halaman *Masuk*

Merupakan halaman yang akan tampil ketika *link*  dikunjungi dimana *user* akan diminta untuk memasukan *email* dan *password.*

# *2) Halaman Home (Scan QR)*

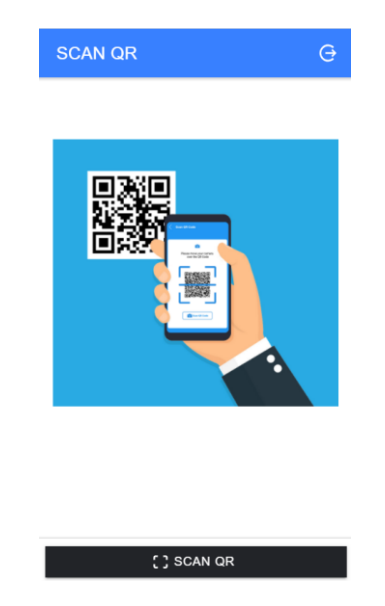

Gambar 30. Halaman *Home (Scan QR)*

Halaman *Home (Scan QR)* merupakan tampilan awal ketika berhasil login dimana pada halaman ini terdapat tombol *Scan QR*.

## *3) Halaman Details Barang*

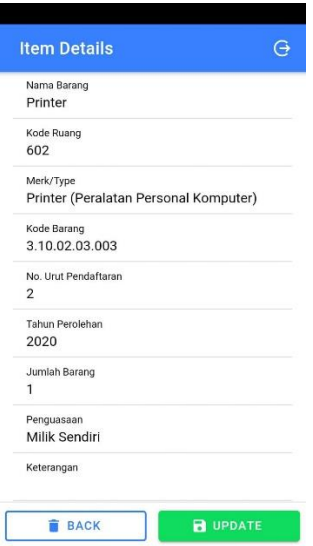

Gambar 31. Halaman *Details* Barang

Halaman *Details* Barang merupakan tampilan ketika *Scan QR* berhasil dimana *user* dapat merubah Kode Ruang dan menambahkan Ket bila diperlukan.

*C. Pengujian Sistem*

Untuk pengujian sistem metode yang digunakan adalah metode *black-box*. Pegujian ini memfokuskan pada berjalannya fungsional sistem sesuai kebutuhan sistem yang telah didefinisikan. Uji dilakukan oleh pihak terkait yaitu bagian pengelola barang milik negara. Pengujian sistem ini dibagi menjadi 2 Aplikasi, yaitu pada Aplikasi Web dan Aplikasi *Mobile*.

# **TABEL VI**

#### TABEL PENGUJIAN APLIKASI *WEB*

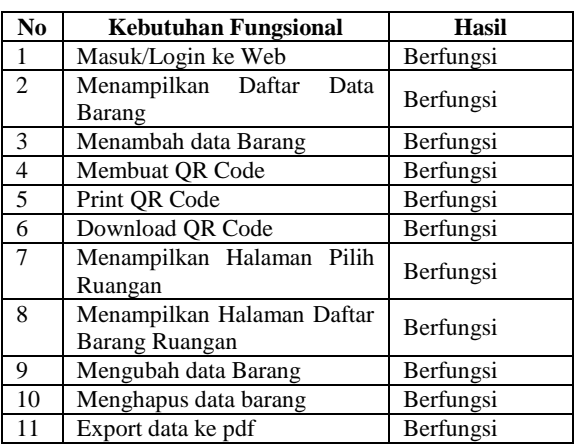

## **TABEL VII**

TABEL PENGUJIAN APLIKASI *MOBILE*

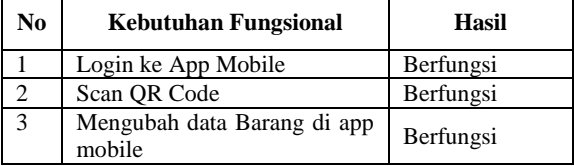

## **5. Kesimpulan**

Setelah melalui tahapan perancangan, implementasi dan pengujian dari sistem pengelolaan barang milik negara berbasis Qr Code di Politeknik Negeri Batam dapat disimpulkan bahwa Sistem Pengelolaan Barang Milik Negara Berbasis Qr Code di Politeknik Negeri Batam telah berhasil dirancang dan dibangun dengan menggunakan Framework Angular, Ionic dan Firebase Cloud Firestore sebagai Database. Semua fungsi yang direncanakan pada tahapan desain sistem telah diimplementasikan dan diuji oleh pihak terkait dengan hasil sistem berfungsi baik pada sisi *web* maupun sisi *mobile*.

# **Referensi**

- [1] Peraturan Pemerintah Republik Indonesia Nomor 27 Tahun 2014 tentang Pengelolaan Barang Milik Negara/Daerah.
- [2] Irwansyah, Edy. Moniaga, Jurike V. "Pengantar Teknologi Informasi", Deepublish, Yogyakarta, Indonesia, 2014.
- [3] Afandi, M.N., "Peranan sistem informasi manajemen akuntansi barang milik negara dalam menunjang akuntabilitas pengelolaan barang milik negara (studi kasus di pusat penelitian geoteknologi lipi Bandung)". Jurnal Ilmu Administrasi: Media Pengembangan Ilmu dan Praktek Administrasi, 9(3), p.02. 2012
- [4] Nasrudin, E., "Efektivitas sistem informasi manajemen dan Akuntansi barang milik negara (simak-bmn) Terhadap pengelolaan aset negara." Jurnal Akuntansi Universitas Jember, 13(2). 2015
- [5] Sasmita, S.W. and Cahyana, R., "Pengembangan Aplikasi Pengelolaan Barang Untuk Memenuhi Kebutuhan Satuan Kerja Perangkat Daerah Di Lingkungan Pemerintah Daerah Garut." Jurnal Algoritma, 12(1), 2015
- [6] Fani, M., Nelmiawati, N., & Thohari, A. H., "Sistem Pendataan Barang Milik Negara dengan Secured QR Code dan REST API." Journal of Applied Informatics and Computing (JAIC), 5(1), 43-48, 2021.
- [7] Nurpadi, D., & Hermawati, M. "Pengaruh Penatausahaan Aset Tetap Dan Penerapan Sistem Informasi Manajemen Akuntansi Barang Milik Negara (Simak-Bmn) Terhadap Kualitas Laporan Keuangan Pada Kantor Pertanahan Kota Bandung." Humantech: Jurnal Ilmiah Multidisiplin Indonesia, 1(2), 178-186, 2021.
- [8] Pamungkas, B., & Kusumahdinata, A., "Evaluasi Aplikasi Sistem Informasi Manajemen Akuntansi Barang Milik Negara (SIMAK BMN) Kaitannya Dalam Pencatatan Nilai Aset Tetap Pemerintah Studi Kasus pada Pusat Penelitian dan Pengembangan Tanaman Pangan Bogor." Jurnal Ilmiah Akuntansi dan

Manajemen Ranggagading, 11(2), 082-090, 2011.

- [9] Purnomo, D., "Model prototyping pada pengembangan sistem informasi." JIMP-Jurnal Informatika Merdeka Pasuruan, 2(2), 2017.
- [10] Mulyani, S., "Metode Analisis dan perancangan sistem." Abdi Sistematika, Bandung, Indonesia, 2017.